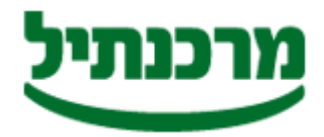

חטיבת התפעול והמידע מחלקת שירותים בנקאיים מדור תל"מ

# מדריך למשתמש

הפעל את תוכנת מב"ת ע"י לחיצה על האייקון MBAT הממוקם בשולחן העבודה.

לפני הקמת חברה חדשה, בדוק מהו קוד המעסיק שלך.

#### הגדרות ראשונית

- הקמת חברה
- לחץ על האייקון "Mbat" .
- הכנס את הנתונים הרלוונטיים.
	- לחץ על <u>בצע</u>.
	- קליטת עובדים/ספקים
- בחר בתפריט "קליטת נתונים".
- בחר בלשונית "קליטת נתוני עובד/מוטב".
- הכנס את נתוני העובד/מוטב (מספרי חשבון ללא קו נטוי או מקף, מס' מוטב = ח.פ).
	- לחץ על בצע.

#### עדכון נתוני עובד/מוטב

- בחר בתפריט "קליטת נתונים".
- בחר בלשונית "עדכון נתוני עובד/מוטב" .
- בחר את העובד/מוטב לפי שדה החיפוש הרצוי.
	- שנה את פרטי העובד/מוטב.
		- לחץ על <u>עדכן</u>.

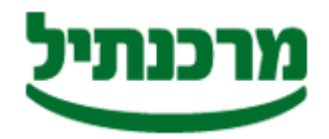

חטיבת התפעול והמידע מחלקת שירותים בנקאיים מדור תל"מ

#### תפעול שוטף <u>—————</u><br>הכנת קובץ תשלומים

- בחר בלשונית "ביצוע תשלומי שכר/שונים" מתפריט ביצוע תשלומים.
	- בחר "ביצוע תשלומי שכר/שונים"(ספקים).
- העבר מהרשימה הכללית אל רשימת מקבלי השכר את העובדים או הספקים שברצונך להעביר להם תשלום ע"י לחיצה על החצים.
	- לחץ על בצע.
	- בחר את תאריך התשלום (יום הערך).
	- הכנס את תשלום הנטו שברצונך להעביר לכל עובד/ספק.
		- לחץ על בצע.
		- אשר את התאריך שבחרת.
		- בחר באפשרות "בניית קובץ למשלוח ממוכן".
			- לחץ אשר.
	- טופס "הוראת הביצוע" יודפס אוטומטית עם סיום התהליך.

#### העברת טופס הוראת הביצוע לבנק

- החתם את מורשה החתימה בחשבון על "טופס הוראת הביצוע".
	- פקסס את טופס "הוראת הביצוע" אל סניפך
		- וודא קבלת הפקס

## למשלוח הקובץ כנס לתוכנת תד"מ מרכנתיל.

\_\_\_\_\_\_\_\_\_\_\_\_\_\_\_\_\_\_\_\_\_\_\_\_\_\_\_\_\_\_\_\_\_\_\_\_\_\_\_\_\_\_\_\_\_\_\_\_\_\_\_\_\_\_\_\_\_\_\_\_\_\_\_\_\_\_\_\_\_\_\_\_\_\_\_\_

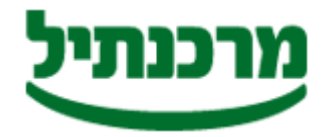

חטיבת התפעול והמידע מחלקת שירותים בנקאיים מדור תל"מ

### הגדרת סיסמא

תוכנת מב"ת מאפשרת רמת אבטחה ע"י הגדרת סיסמת כניסה למערכת.

להגדרות סיסמא למב"ת פעל כדלקמן :

- .1הפעל את תוכנת מב"ת ע"י לחיצה על האייקון MBAT הממוקם בשולחן העבודה.
	- .2בחר בתפריט "הגדרות"
	- .3בחר בלשונית "הקמת סיסמא"
		- .4הזן את הנתונים הרלוונטיים.
	- .5לחץ על "בצע" ולאחר מכן תופיע הודעה "הקמת סיסמא בוצעה בהצלחה"

#### לתשומת לב, שמור את סיסמת הכניסה למערכת במקום מאובטח! ,אין אפשרות לשחזר סיסמא שאבדה, אלא ע"י הגעת טכנאי לבית העסק.

\_\_\_\_\_\_\_\_\_\_\_\_\_\_\_\_\_\_\_\_\_\_\_\_\_\_\_\_\_\_\_\_\_\_\_\_\_\_\_\_\_\_\_\_\_\_\_\_\_\_\_\_\_\_\_\_\_\_\_\_\_\_\_\_\_\_\_\_\_\_\_\_\_\_\_\_